PROCESOS SELECTIVOS 2023 (ORDE DO 5 DE DECEMBRO DE 2022) (Procesos Selectivos 2023 – Orden del 5 de diciembre de 2022 PROCESOS DE XESTIÓN ADMINISTRATIVA (Procesos de Gestión Administrativa) 22 DE XUÑO DE 2023 (22 de junio de 2023)

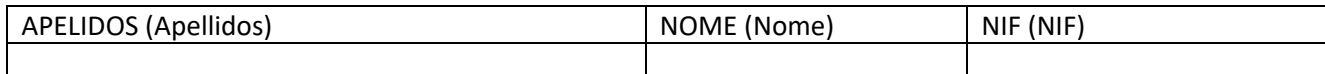

MARCAR CUN **X** O QUE CORRESPONDA (Marcar con una **X** lo que corresponda)

**OPCIÓN A** (Opción A)

**OPCIÓN B** (Opción B)

# **INSTRUCIÓNS (instrucciones)**

●PÓDESE UTILIZAR UNICAMENTE BOLÍGRAFO NEGRO OU AZUL E UNHA CALCULADORA NON PROGRAMABLE. (Únicamente se podrá utilizar bolígrafo negro o azul y una calculadora programable).

●AS FOLLAS DE RESPOSTA UTILIZADAS SERÁN NUMERADAS CORRELATIVAMENTE, INCLUIDOS OS ENUNCIADOS. (Las hojas de respuesta utilizadas serán numeradas correlativamente incluidos los enunciados).

●NON SE PODERÁ LEVAR ENCIMA NIN USAR DISPOSITIVOS ELECTRÓNICOS DE CALQUERA CLASE (INCLUIDOS RELOXOS INTELIXENTES). OS DISPOSITIVOS DEBERÁN ESTAR COMPLETAMENTE DESCONECTADOS E GARDADOS. PARA GARANTIR QUE NON SE USAN DISPOSITIVOS ELECTRÓNICOS DE COMUNICACIÓN O CABELO LONGO DEBERÁ ESTAR RECOLLIDO. CALQUERA ACTUACIÓN DE TIPO FRAUDULENTO SUPORÁ A EXCLUSIÓN INMEDIATA DO PROCESO SELECTIVO. (No se podrá llevar encima ni usar dispositivos electrónicos de cualquier clase (incluidos relojes inteligentes. Los dispositivos deberán estar completamente desconectados y guardados aparte. Para garantizar que no se usan dispositivos electrónicos de comunicación, el pelo largo deberá estar recogido. Cualquier actuación de tipo fraudulento supondrá la exclusión inmediata del proceso selectivo).

●DEBERÁ ELIXIR E MARCAR CUN "**X**" A OPCIÓN **A** OU **B** NOS CADROS ANTERIORES. NON MARCAR A OPCIÓN PODERÁ SUPOR NON SER CUALIFICADO E, XA QUE LOGO, QUEDAR EXCLUÍDO DO PROCESO SELECTIVO. AS RESPOSTAS A APARTADOS DA OPCIÓN NON ELIXIDA NOS CADROS ANTERIORES NON SERÁN CUALIFICADAS. (Se elegirá y marcará con una "**X**" la opción **A** o **B** en los cuadros anteriores. No marcar la opción podrá suponer no ser calificado y por tanto, quedar excluido del proceso selectivo. Las respuestas a apartados de una opción no elegida en los cuadros anteriores, no serán calificadas.

●A PROBA PRÁCTICA TERÁ UNHA DURACIÓN DE DÚAS (2) HORAS. CANDO FALTE MEDIA HORA PARA A FINALIZACIÓN DO TEMPO, SERÁ COMUNICADA ESTA CIRCUNSTANCIA. DURANTE OS PRIMEIROS VINTE (20) MINUTOS NON SE PODERÁ ABANDONAR A AULA DA PROBA. (La prueba práctica tendrá una duración de dos (2) horas. Cuando falte media hora para la finalización del tiempo será comunicada esta circunstancia. Durante los primeros veinte (20) minutos no se podrá abandonar el aula de la prueba.

●ESTA PROBA CON TODAS AS FOLLAS, NUMERADAS E ORDEADAS CORRELATIVAMENTE, INCLUÍDA ESTA PRIMEIRA E TODOS OS ENUNCIADOS DEBERÁN SER INTRODUCIDAS NO SOBRE QUE SERÁ PECHADO, ASINADO POLO ASPIRANTE NO PECHE E SELADO POLA PERSOA MEMBRO DO TRIBUNAL ENCARGADA DA RECOLLIDA. O SOBRE DEBERÁ IDENTIFICARSE CO NOME E APELIDOS DA PERSOA ASPIRANTE E A OPCIÓN ESCOLLIDA. A PERSOA MEMBRO DO TRIBUNAL ANOTARÁ NO SOBRE UN NÚMERO DE ORDE POLO QUE SE CHAMARÁ Á PERSOA ASPIRANTE PARA A SÚA LECTURA CANDO SEXA CONVOCADA. (Esta prueba con todas las hojas, incluida esta primera y todos los enunciados deberán ser introducidas en el sobre que será cerrado, firmado por el aspirante en el cierre y sellado por la persona miembro del tribunal encargada de la recogida. El sobre deberá identificarse con el nombre y apellidos de la persona aspirante y la opción escogida. La persona miembro del tribunal anotará en el sobre un número de orden por el que se llamará a la persona aspirante para la lectura cuando sea convocada).

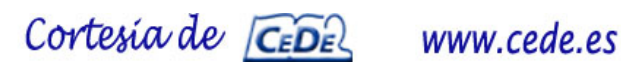

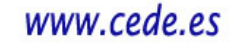

#### **ENUNCIADO PARTE B.2 – OPCIÓN A (Enunciado parte B.2 – opción A)**

#### **EXERCICIO 1 (3 PUNTOS)**

Supoñamos que vive nun edificio en Pontevedra, que dispón de dous locais comerciais e 3 plantas, con 3 pisos por planta a excepción do ático que ten dous.

O noso obxectivo é crear unha folla de Microsoft Excel que nos permita CALCULAR A COTA COMUNITARIA que corresponde a cada propietario.

"Para calcular a cota comunitaria, imos ter en conta que os locais non contribúen aos gastos de escaleira (ascensor, luz e limpeza) por acordo unánime dos veciños, ao ter estes un acceso independente ao local e non ter acceso ao ascensor, nin achegar beneficio nin incremento de valor para este inmoble e, por disposición estatutaria, os honorarios do administrador e a factura da auga son a partes iguais entre todos, así como o fondo de reserva, cantidade que debe reservar a comunidade para atender os gastos de conservación e reparación do edificio que será do 5% do último orzamento ordinario.

As cotas van pagarse todos os meses en función dos gastos realizados no mes e dos pagos anuais que sempre son prorrateados".

Traballaremos con 2 follas dentro do libro "Cotas Comunitarias". A folla "Datos" onde figuran os datos, locais, propietarios, porcentaxes e os gastos e a folla "Cota Comunidade1" onde se presentará o persoal cos cálculos solicitados.

As porcentaxes que corresponden a cada propietario respecto ao seguro edificio, mantemento ascensor, limpeza e luz reflíctense na seguinte matriz. Os demais gastos repártense en partes iguais e todos serán situados nas celas da folla "Datos", tal e como vemos na ilustración 1:

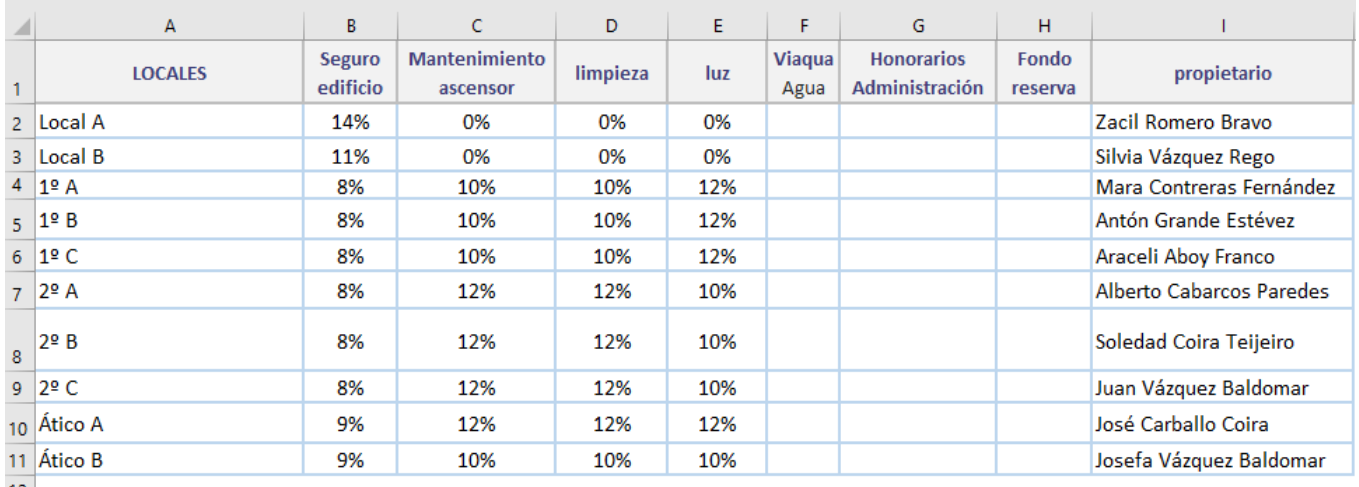

*Ilustración 1. Datos e porcentaxes por propietario.*

Cortesia de CEDEL www.cede.es

Os gastos que corresponden ao mes de xuño atópanse no rango L1:N12 da folla "Datos" e son os que figuran na "ilustración 2. Gastos Comunitarios":

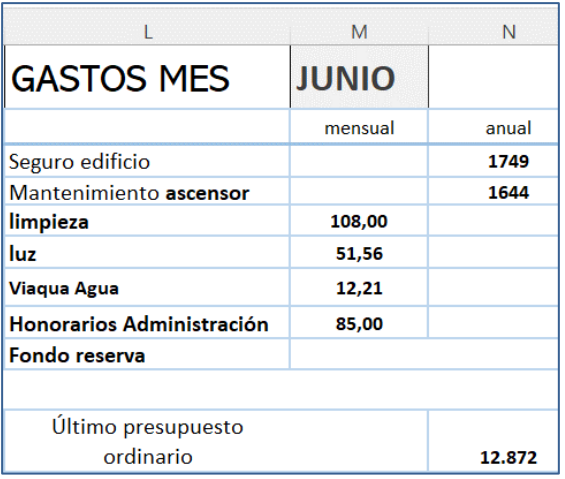

Prepara unha folla de cálculo que permita obter a cota comunitaria de cada propietario ou local, atendendo ás indicacións seguintes:

1) Encha os datos que lle faltan na folla datos para poder proceder a realizar os cálculos. Teña en conta que traballará cos datos na localización de celas tal e como se lle presentan. Non se terán en conta outras variacións.

2) Na folla: "COTA COMUNIDADE 1"

a. Na cela A4, a través de validación de datos, o usuario poderá elixir mediante lista despregable, calquera dos propietarios do edificio.

b. Na cela A6, utilizando a función BUSCARV como función principal, buscaremos o local correspondente ao propietario elixido coa regra de validación na cela A4.

c. En C6, introducirá a fórmula que permita obter a porcentaxe para o tipo de gasto que figure en C5, segundo o propietario e local elixido anteriormente. Para iso, Utilice as funcións INDICE E COINCIDIR, configuradas de forma que ao arrastrar o controlador de recheo ata I6 rexistre as porcentaxes correspondentes aos demais gastos.

d. En J6, proceda ao cálculo de Gastos totais, utilizando como función principal SUMAPRODUCTO.

e. En C9, volveremos realizar as mesmas indicacións do apartado c. pero utilizando neste caso as funcións INDIRECTO, DIRECCIÓN E COINCIDIR para obter as porcentaxes correspondentes.

#### **EXERCICIO 2 (3,50 PUNTOS)**

Unha empresa de tratamento auga para piscinas comercializa dous produtos para tratar a alcalinidade da auga, Alka Plus Square Container de 6kg a un prezo de 4,80 euros/kg e outro moi similar pero de maior prezo. Son diversos os factores que provocan a alteración no PH da auga (cremas solares, horas de sol e auga de recheo) sendo factores agregados. Se temos en conta a seguinte táboa:

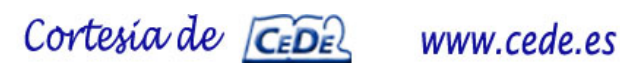

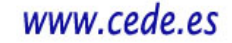

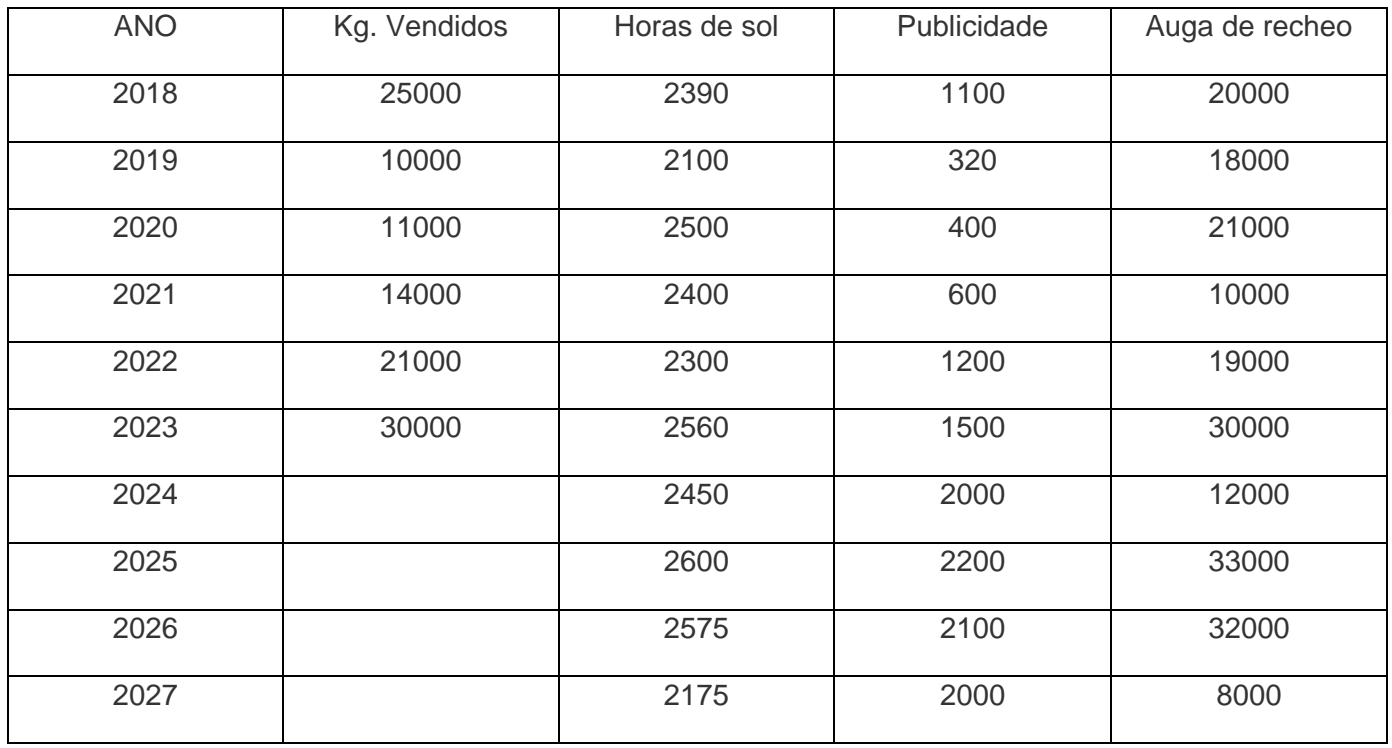

Sabendo que o coste de cada hora solar equivale a 12/3 del coste del consumo anual por litro de auga incrementado un 125%, a auga de recheo é de 9 euros por metro cúbico. Calcule:

- 1) A demanda estimada para os anos 2024, 2025, 2026, 2027, polo método de regresión lineal.
- 2) O custo solar
- 3) O custo da auga
- 4) O total de factores agregados

## **EXERCICIO 3 (3,50 PUNTOS)**

A empresa MONTE GALEGO, S.A domiciliada na rúa do opositor, Nº 16, de Santiago de Compostela, ten como actividade principal a fabricación e venda de madeira para leña e todo tipo de portas, xanelas e mesas de oficina, así como a distribución de combustibles derivados da biomasa (pellets).

O seu volume de operacións no ano 2022 foi de 875.000€, tendo un saldo pendente de compensar de IVE do 4º trimestre de 2022 de 8.500€.

Recóllense a continuación as operacións realizadas en cada un dos trimestres do ano 2023, referidas en cantidades sen incluír, no seu caso, o IVE correspondente salvo os puntos en que se indique o contrario. A entidade non está acollida ao Réxime Especial de Criterio de Caixa nin inscrita no Rexistro de Devolución Mensual (REDEME).

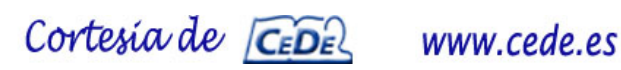

# Pídese:

- A. Explicación da tributación de cada unha das operacións.
- B. Resultado das autoliquidacións do 1º e 2º trimestre.

Operacións realizadas no primeiro trimestre:

- 1. Vende portas a unha empresa de A Coruña por 24.300€ (IVE incluido)
- 2. Compra madeira a un empresario italiano por 25.900€.
- 3. Contrata a un transportista italiano para traer a madeira da operación anterior por 2.200€.
- 4. Contrata a entrega de mobiliario para unha residencia xeriátrica por 55.000€, a entregar o 11 de novembro. No momento da firma do contrato, o 28 de xaneiro, recibe a conta un 40%.
- 5. Recibe servizos de asesoramento dun economista para a actualización de balances no Imposto de Sociedades por 2 .800€.
- 6. Vende pellets a un comerciante polo miúdo acollido á recarga de equivalencia por importe de 10.000€ (IVE incluido).
- 7. Compra madeira a unha empresa arxentina por importe de 35.000€ nas condicións que se explican a continuación:
	- a. Transporte desde a cidade de Pergamino ata o Porto de Buenos Aires: 600 €
	- b. Transporte desde o Porto de Buenos Aires ata o Porto de Vigo: 11.000 €
	- c. Transporte desde o Porto de Vigo ata o almacén da empresa: 350 €
	- d. Gastos por retraso do buque en Buenos Aires: 160 €
	- e. Gastos por retraso na carga da madeira no Porto de Buenos Aires: 120 €
	- f. Gastos de descarga en Vigo: 280 €
	- g. Gastos de descarga no almacén da empresa: 100 €
	- h. Dereitos de exportación: 400 €
	- i. Dereitos de importación: 600 €
	- j. Dereitos de tránsito: 850 €
	- k. Gastos de despacho na importación: 250 €
	- l. Seguro transporte terrestre en Arxentina: 100 €
	- m. Seguro transporte marítimo: 1000 €
	- n. Seguro transporte terrestre en España: 100 €
	- o. Condicións de entrega: Utilizar INCOTERM DDP
- 8. Compra un vehículo de gama alta, por 60.000€ para uso do conselleiro delegado que ademais é socio maioritario.
- 9. Paga 6.000€ polo aluguer do trimestre dunha nave anexa á súa fábrica que utiliza de almacén.
- 10.Vende a Marrocos unha partida de mobles por 12.000€, encargándose dos gastos de transporte, para o que contrata a un transportista de Vigo.
- 11.O transportista de Vigo remítelle a factura por importe de 4.000€.
- 12.Paga gastos correntes de luz, teléfono e internet por importe de 1.800€ IVE incluído. Luz 1.300 € e teléfono e internet 500 €.

# Operacións realizadas no segundo trimestre:

13.Vende pellets a unha empresa de Ávila por 70.000€, concedéndolle un desconto do 4% polo volume da operación.

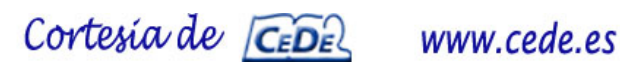

- 14.Compra tiradores para mobles por 16.000€ que lle son entregados o 14 de maio. O pago acorda realizalo o 10 de novembro, cobrándolle polo adiamento 400€ que lle inclúe na factura.
- 15.Compra unha troqueladora por 4.700 euros (IVE incluído)
- 16.Un experto irlandés préstalle un servizo de asesoramento en relación cun novo produto derivado da biomasa que pretende patentar. Cóbralle 2.700€
- 17.Vende pellets a un empresario alemán por 12.000€.
- 18.Compra pinturas a unha empresa de Valladolid por 13.000€. Fanlle un desconto en factura, por cliente habitual de 1.500€.
- 19.Vende a un cliente particular portugués dúas mesas por importe de 2.000€. MONTE GA-LEGO., S.A. encárgase do transporte contratando a unha empresa española que lle cobra 300€.
- 20.Vende a un particular madeira para leña por importe de 4.000€ (IVE incluído)
- 21.Compra material de oficina por importe de 750€.
- 22.Repáranlle a troqueladora cobrándolle o técnico 600€, que non paga até o mes de agosto de 2023.
- 23.O importe trimestral do aluguer da nave non se paga por problemas de tesouraría.

Cortesia de CEDEL www.cede.es

# **SOLUCIÓN PROBA B.2 – OPCIÓN B**

# **EXERCICIO 1**

#### APARTADO 1

O primeiro paso que debemos dar é crear unha lista coa provincia como encabezado e como rexistros as sucursais correspondentes á cidade.

Agora selecciono L1:L6 e pulso Ctrl +T, e póñolle o nome de Pontevedra. Ou ben selecciono o rango de celas L1:L6 e ingreso o texto "Pontevedra" no cadro de nomes da barra de fórmulas. Ou ben accedendo ao menú fórmulas e Asignar nome ao rango citado.

É moi importante que o nome do rango sexa exactamente igual ao nome da provincia xa que ese será o noso vínculo entre ambas as listas.

Agora que xa temos listos os nosos rangos nomeados podemos crear as listas despregables. Para iso irei á cela B16 e irei a fíchaa Datos > Ferramentas de Datos > Validación de datos. No cadro de diálogo elixirei a opción Lista e no cadro Orixe colocará o valor =\$L\$1:\$M\$1 que é o nome do rango que contén a lista da provincias.

Ao facer clic no botón Aceptar poderemos comprobar que a cela B16 contén unha lista despregable coas provincias.

Agora crearemos a lista despregable dependente da cela B17 e para iso seleccionarei dita cela e irei a fíchaa Datos > Ferramentas de datos > Validación de datos. No cadro de diálogo mostrado seleccionarei a opción Lista e o en cadro Orixe colocarei a seguinte fórmula:

#### =INDIRECTO(\$B\$16)

Agora crearemos a lista despregable para meses:

Agora crearemos a lista despregable B18 e para iso seleccionarei dita cela e irei a fíchaa Datos > Ferramentas de datos > Validación de datos. No cadro de diálogo mostrado seleccionarei a opción Lista e en orixe de datos selecciono o rango dos meses =\$C\$2:\$H\$2

Tamén se pode crear unha táboa e asignar un nome ao rango \$C\$2:\$H\$2, como fixemos coas provincias. No noso caso, fixémolo e lle hamos asignado o nome: M\_mes. Este nome pode ser calquera, pero teñen que utilizalo o mesmo nome despois nas fórmulas.

#### APARTADO 2

=DESREF(\$B\$2;COINCIDIR(\$B\$17;\$B\$3:\$B\$12;0);COINCIDIR(\$B\$18;M\_mes;0))

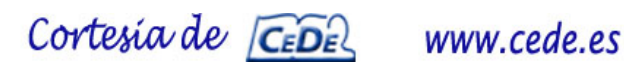

#### APARTADO 3

=INDIRECTO(DIRECCION(COINCIDIR(\$B\$17;\$B\$1:\$B\$12;0);COINCIDIR(\$B\$18;\$A\$2:\$L\$  $2(0))$ 

#### APARTADO 4

=BUSCARH(\$B\$18;\$B\$2:\$H\$12;COINCIDIR(\$B\$17;B2:B12;0);0)

#### APARTADO 5

=SUMA((SUMAR.SI.CONJUNTO(I3:I12;B3:B12;INDIRECTO(B16))))

### **EXERCICIO 2**

- a) Pirocos: 120.000/ano Sedoso: 60.000/ano Araucana: 20.000/ano
- b) A:  $20 B$ :  $30 C$ :  $26$
- c) 13.950 quintales
- d) Custo de xestión = 50 Almacenamento unitario: 3,76
- e) Meses de producción 10 Dias limpeza: 60
- f) Cantidade óptima de pedido: 87 toneladas Nº pedidos: 17

## **EXERCICIO 3**

- 1. Líquido nómina mes: 2.008, 41 €
- 2. Importe bruto liquidación: 4.099,48 €
- 3. Importe indemnización: 48.387,76 €

Cortesia de CEDE www.cede.es